# **JA-80Y dialer GSM**

#### *(prawidłowy dla oprogramowania w wersji XA61009 lub wyższej)*

Dialer JA-80Y jest jednym z komponentów bezprzewodowego systemu alarmowego JA-80 OASIS. Montowany jest wewnątrz obudowy centrali alarmowej. Po wybraniu operatora sieci GSM moduł umożliwia:

- wysyłanie raportów systemu alarmowego przez wiadomości SMS (na 8 numerów telefonów)
- wysyłanie sygnału ostrzegawczego do zaprogramowanych numerów telefonów
- transfer danych do jednej lub dwóch Stacji Monitorowania (SM)
- zdalny dostęp oraz programowanie systemu alarmowego z klawiatury telefonu (komórkowego lub stacjonarnego)
- zdalny dostęp do urządzeń domowych z klawiatury telefonu
- zdalne sterowanie i programowanie przez Internet (www.GSMlink.cz)
- rozmowy telefoniczne poprzez telefon podłączony do modułu (symulowana linia tel. wykorzystująca sieć GSM)
- podsłuchiwanie i wysyłanie komunikatów głosowych za pomocą podłączonego zestawu podsłuchowego SP-02
- połączenie komputera PC z Internetem (modemu GPRS)

# **1. Instalacja w centrali alarmowej**

Jeśli nabyłeś moduł dialera oddzielnie, postępuj przy montażu w centrali alarmowej Oasis w następującej kolejności:

- a) **Odłącz zasilanie** centrali alarmowej (zasilanie AC i akumulator). Jeżeli centrala była wcześniej uruchomiona, przed instalacją należy włączyć tryb serwisowy przed odłączeniem).
- b) **Zamocuj moduł** wewnątrz obudowy centrali alarmowej używając śrub i połącz za pomocą **płaskiego kabla** z płyta główną centrali
- c) Przymocuj przylepną antenę GSM wewnątrz plastikowej obudowy centrali (na niższej wewnętrznej ściance) i podłącz antenę do dialera – **nigdy nie włączaj zasilania** jeśli antena GSM nie jest podłączona do modułu, grozi to uszkodzeniem dialera)
- d) **Podłącz przewody** do dialera, jeśli zamierzasz używać symulowanej linii telefonicznej, wyjścia AUXlub przewodu łączącego PC dla funkcji modemu GPRS.

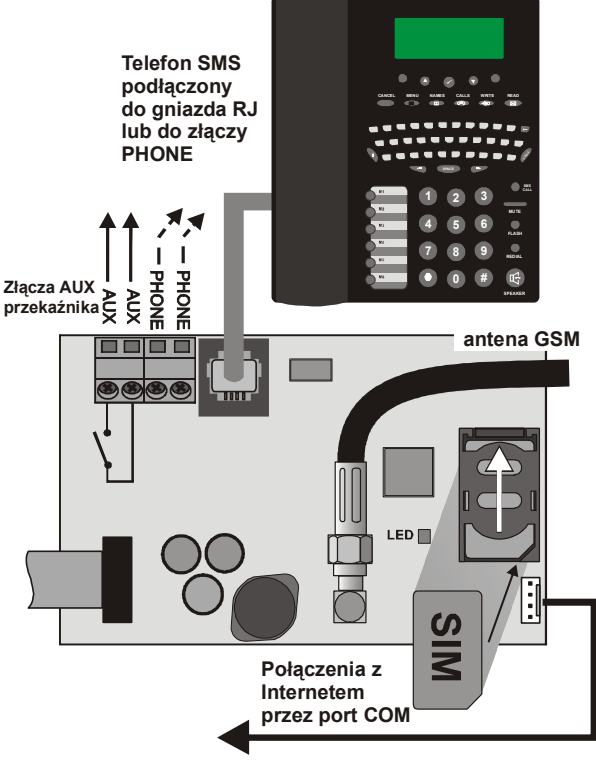

*Rys. 1 Instalacja dialera* 

### **2. Pierwsze uruchomienie dialera**

Po zainstalowaniu modułu w centrali alarmowej i podłączeniu anteny GSM:

a) **Przygotuj kartę SIM.** Musi być aktywna (sprawdź jej działanie w telefonie komórkowym) zaleca się wyłączenie zabezpieczenia kodem PIN (np. w telefonie NOKIA: Menu/Ustawienia/Ustawienia zabezpieczeń/Żadanie kodu PIN / Nie). Dialer współpracuje z kartami pre-paid ale dla uzyskania niezawodności i pewności

poprawnej pracy zaleca się używanie kart abonamentowych (zob.5.16).

- b) **Włóż kartę SIM** do modułu (aby otworzyć uchwyt karty przesuń go lekko do góry)
- c) **Podłącz zasilanie w centrali alarmowej** (sieciowe i akumulator). Na płycie modułu **zaświeci się czerwona dioda LED** (oznacza to, że moduł ustala połączenie z siecią GSM). Kontrolka LED zgaśnie w momencie, gdy połączenie zostanie ustalone.

*Jeśli czerwona dioda LED po włączeniu zasilania po chwili zacznie migać (nie wykryto połączenia z siecią GSM), wyłącz zasilanie wyjmij kartę i włóż ją do tel. komórkowego. Sprawdź połączenie z siecią GSM w tym w miejscu gdzie znajduje się centrala.* 

- d) **Gdy dioda LED** wyłączy się (sieć została odnaleziona), zamknij pokrywę centrali.
- e) Wprowadź 98106 aby ustawić teksty w dialerze na język polski.
- f) **Wprowadź z klawiatury 922 w celu zmierzenia poziomu sygnału**  sieci GSM (powinien być w granicach od 0/4 do 4/4). Dla prawidłowego działania wymagany jest poziom **2/4**. Jeśli sygnał jest słaby zmień lokalizację centrali alarmowej lub wypróbuj kartę od innego operatora sieci GSM (nie jest zalecane stosowanie żadnych anten zwiększających zasięg – zob. 5.2).
- g) Jeśli sygnał jest na odpowiednim poziomie, **należy przetestować dialer** (dzwoniąc na numer karty SIM centrali) – zob.3.3.

**Przy instalacji systemu alarmowego z dialerem GSM, blisko granicy państwa gdzie roaming jest wysoce prawdopodobny**(np., gdy sygnał obcej sieci jest mocniejszy) zaleca się zablokowanie opcji roamingu na karcie SIM by uniknąć niepotrzebnie wysokich opłat. Szczegóły ustal u swojego operatora sieci GSM.

# **3. Ustawienia użytkownika dialera GSM.**

Zainstalowany moduł GSM posiada wiele funkcji opisanych poniżej. Po zainstalowaniu modułu użytkownikowi sposób działania modułu.

#### **3.1. Rozmowa telefoniczna z podłączonego telefonu**

Po zainstalowaniu modułu GSM, podłączony do niego telefon może służyć również do rozmów telefonicznych. Dialer tworzy symulowana linię telefoniczną do podłączenia telefonu:

- **Telefon** (tryb tonowy) powinien zostać podłączony do wyjścia**PHONE** lub **RJ**.
- Telefon może zostać użyty **tak jakby był podłączony do standardowej linii telefonicznej** (fabryczne ustawienia dialera)
- Jeśli używany jest telefon obsługujący wysyłanie SMS-ów, wtedy **poza funkcją rozmowy** możliwe jest też wysyłanie i odbieranie **wiadomości SMS** (zob. 5.11.1)
- **Dialer rozłącza rozmowę,** jeżeli system alarmowy musi wysłać raport zdarzeń np. do stacji monitorującej.
- **Niektóre** aparaty telefoniczne są wrażliwe na sygnały radiowe GSM. Jeśli słyszysz silne zakłócenia wywołane przez sygnał GSM dialera zmień lokalizację telefonu (postaraj się umieścić telefon jak najdalej od anteny modułu).

# **3.2. Podsłuchiwanie i wysyłanie komunikatów głosowych**

Jeżeli wymagany jest podsłuch i wysyłanie komunikatów głosowych, wtedy konieczne jest podłączenie interkomu SP-02 do symulowanej linii telefonicznej na module GSM. Interkom może być podłączony równolegle do istniejącej linii telefonicznej. SP-02 pracuje jako głośniktelefon, który odpowiada automatycznie na rozmowę z autoryzowanego numeru mającego uprawnienia do podsłuchu. SP-02 zapewnia też funkcję "wciśnij, aby rozmawiać"(push-to-talk) dla numerów zapisanych w pamięci. Szczegóły dodawania numerów są opisane w instrukcji SP- $02<sup>2</sup>$ 

# **3.3. Zdalna kontrola systemu przez telefon**

System wyposażony w moduł komunikacji GSM może być zdalnie sterowany. Istnieją dwie możliwości sterowania systemem poprzez telefon komórkowy – przy pomocy wiadomości SMS lub przez klawiaturę telefoniczną, która zadziała tak jak klawiatura przy systemie alarmowym. Druga z metod może być również stosowana przy użyciu telefonu stacionarnego. Aby zdalnie sterować, należy:

- a) **Wybrać numer telefoniczny systemowej karty SIM** (jeśli telefon jest podłączony do symulowanej linii telefonicznej, zacznie dzwonić)
- b) **po 25 sekundach** dzwonienia (ustawienie dialera) system odpowie krótkim sygnałem.
- c) **Wprowadzić prawidłowy kod dostępu** z klawiatury telefonu (np. 8080 lub 1234, jeśli ustawienia fabryczne nie były zmieniane).
- d) Po podaniu prawidłowego kodu dostępu, klawiatura telefoniczna będzie działała jak klawiatura systemowa, a sygnał w słuchawce telefonu wskaże status centrali alarmowej: 1 sygnał - uzbrojona, 2 sygnały - nieuzbrojona, 3 sygnały - tryb serwisowy, 4 sygnały - wprowadzono błędny kod, dźwięk syreny, alarm.
- e) Teraz **system może być sterowany za pomocą klawiatury telefonicznej** w taki sam sposób jak za pomocą klawiatury systemowej – łącznie z komendami zaczynającymi się od ∗ (np. komenda ∗81 włączająca wyjście PGX)
- f) Aby wyjść z trybu zdalnego sterowania wystarczy zakończyć rozmowę telefoniczną (jeśli w ciągu minuty nie zostanie wprowadzona żadna komenda, rozmowa telefoniczna zakończy się automatycznie)

#### *Uwaga:*

- **Nie wprowadzaj sekwencji na telefonie zbyt szybko,** gdyż potrzebny jest czas do ich wysłania (uzależnione jest to od modelu telefonu i jakości połączenia GSM)
- **W taki sam sposób można sterować z telefonu stacjonarnego**  systemem alarmowym (należy ustawić wybieranie tonowe)
- Systemem alarmowym **można także sterować z klawiatury telefonu podłączonego do symulowanej linii dialera**. Wystarczy tylko podnieść słuchawkę i nacisnąć klawisz #. Wówczas telefon jest gotowy do pracy jako klawiatura centrali alarmowej. Aby zakończyć programowanie/sterowanie systemu, wystarczy odłożyć słuchawkę.
- Aby sterować/programować zdalnie systemem alarmowym, należy dokonać autoryzacji za każdym razem, gdy się wdzwaniamy do dialera, poprzez wprowadzenie zaprogramowanych wcześniej kodów dostępowych.

#### **3.4. Sterowanie przez SMS - zasady ogólne**

Wszystkie przychodzące SMS-y są sprawdzane przez dialer, jeżeli pojawią się instrukcje systemowe, zostaną one wykonane. Każda wiadomość instrukcji musi posiadać następujący format:

#### kod \_ instrukcja

*(prawidłowy kod spacja instrukcja)* 

Prawidłowy kod - każdy prawidłowy kod systemu (np. 8080, 1234)

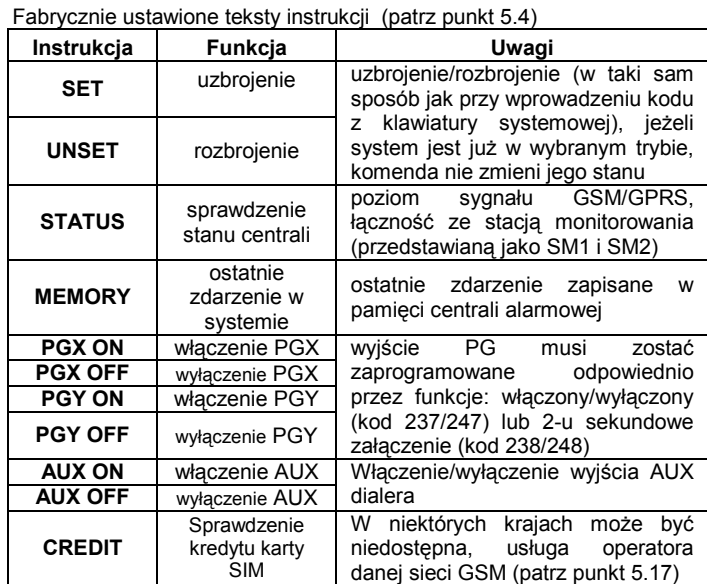

*Przykład: wysłanie: "kod SET" (prawidłowy kod spacja SET) uzbroi system ( jeżeli jest uzbrojony jego stan się nie zmieni)* 

#### *Uwaga:*

- wykonanie wysłanej instrukcji potwierdzane jest zwrotnym SMS-em
- tekst instrukcji nie rozróżnia wielkości liter (obsługiwane znaki zgodne z kodem ASCI)
- tylko jedna instrukcja może być zawarta w jednej wiadomości SMS
- uzbrojenie/rozbrojenie z kodem serwisowym będzie wykonane tylko wtedy jeżeli ta opcja jest włączona w centrali alarmowej (zabezpieczenie przed nieautoryzowanym dostępem przez instalatora)
- **·** instrukcia SMS może być wysłana do systemu alarmowego z telefonu podłączonego do dialera (jeśli obsługuje wysyłanie SMS-ów) – na numer 001 (darmowe wewnętrzne SMS-y)
- jeżeli w instrukcji występuje dodatkowo jakiś inny tekst nieoddzielony przez "%", instrukcja nie zostanie wykonana
- jeśli wysyłając instrukcje nie jesteś pewnie czy nie zostanie dodany automatycznie jakiś tekst (np. gdy używasz internetowej bramki SMS) wzór instrukcji jest następujący: **%kod instrukcja%%**

# **3.5. Bezpłatne zdalne sterowanie – funkcja CLIP**

Ograniczona liczba systemowych funkcji może być zdalnie aktywowana przez wdzwonienie się do systemu z określonych (autoryzowanych) numerów telefonów i rozłączenie połączenia zanim system odpowie. Ten ograniczony sposób sterowania jest wolny od opłat za rozmowę. Autoryzacja numerów telefonów zapisanych w pamięci M1 do M8 – patrz punkt 4 instrukcji.

Aby autoryzować zapisany numer wprowadź ∗ na końcu numeru a następnie jedną cyfrę (1,2,3,8 lub 9).

Jeśli ten numer dzwoni, dialer wywołuje funkcję "∗ **cyfra**" po pierwszym sygnale (tak jakby zostało to wprowadzone ręcznie z klawiatury systemowej). Ta bezpłatna zdalna kontrola przez nieodebrane połączenia włącza następujące funkcje przypisane do końcowych cyfr zapisanych (po \*) za numerami telefonów w pamięci:

- ∗**1 uzbrojenie całego systemu** (przycisk ABC na klawiaturze)
- ∗**2 uzbrojenie strefy A** ( przycisk A)
- ∗**3 uzbrojenie strefy A & B** lub B (przycisk B)
- ∗**8 PGX włączone na 2 sek.** (jeśli PGX jest zaprogramowane na pulsacyjny tryb pracy)
- ∗**9 PGY włączone na 2 sek.** (jeśli PGY jest zaprogramowane na pulsacyjny tryb pacy)

#### *Uwaga:*

- jeśli telefon nie wysyła **danych identyfikujących rozmówcę** nie może zostać użyty do zdalnej kontroli
- zdalna kontrola jest bezpłatna wtedy, gdy połączenie zakończy się przed odpowiedzią centrali alarmowej
- telefon który jest autoryzowany dla zdalnego bezpłatnego sterowania systemem **może także chwilowo być autoryzowany** do **pełnego** sterowania systemem (patrz punkt 3.3) – należy poczekać aż centrala alarmowa odpowie na połączenie.
- jeżeli nie chcesz dostawać potwierdzeń wykonania instrukcji, wyłącz wysyłanie raportów (patrz punkt 5.4)
- uzbrojenie za pomocą ∗1**,** ∗2 i ∗3 działa tylko wtedy, gdy ta funkcja jest włączona w centrali alarmowej

# **4. Raporty głosowe i SMS**

Ustawienia fabryczne dialerea GSM pozwalają na przesyłanie raportów w postaci wiadomości SMS oraz wiadomości głosowych, jeżeli system alarmowy ma do przekazania ważne komunikaty (alarm, uzbrojenie, itp.). Raportowanie można zaprogramować dla maks. 8 numerów.

 Najczęściej używane raporty są przypisane do numerów telefonicznych fabrycznie, należy tylko zaprogramować numery. Rodzaje raportów przypisanych do numeru można zmieniać (patrz 5.4)

Fabryczne ustawienia przypisania raportów do numerów M1 do M8

| adi rustilo adiamonia pierpidania lapolioni ad hannoloni in l'ad mo |                                                     |  |
|---------------------------------------------------------------------|-----------------------------------------------------|--|
| М                                                                   | Raporty                                             |  |
|                                                                     | Alarmy i błędy techniczne przez SMS                 |  |
| $\overline{2}$                                                      |                                                     |  |
| 3                                                                   | Alarmy i błedy techniczne przez SMS + wiadomość     |  |
| 4                                                                   | głosowa (po odebraniu usłyszysz dźwięk syreny)      |  |
| 5                                                                   | Alarmy przez SMS + wiadomość głosowa, Uzbrojenie /  |  |
| 6                                                                   | Rozbrojenie i błędy techniczne tylko przez SMS      |  |
|                                                                     | Alarmy przez wiadomość głosowa (po odebraniu        |  |
|                                                                     | usłyszysz dźwięk syreny)                            |  |
| 8                                                                   | Błędy techniczne przez SMS (opcja jest przeznaczona |  |
|                                                                     | głównie dla instalatorów)                           |  |

Aby zaprogramować numery telefonów do pamięci, wprowadź następującą sekwencję znaków:

# **81 M xxx...x** ∗**0**

gdzie: **M** pamięć telefonu od 1 do 8

**xxx...x** numer telefonu (maks. 20 cyfr)

*Przykład: wpisując 81 5 777 777 777* ∗*0 zapisujesz numer 777777777 w pamięci M5 (Alarmy będą raportowane przez SMS i wiadomość dźwiękową, Uzbrojenie/Rozbrojenie i błędy techniczne tylko przez SMS)* 

#### **Aby skasować numeru** z pamięci M wprowadź**: 81 M** ∗**0**

#### *Uwaga:*

- wpisując ∗**9** przed pierwszą cyfrą wstawiamy **"+**" dla międzynarodowego formatu numerów telefonów.
- jeżeli zdarzenia mają być wysyłane na telefon podłączony do terminalu SMS8010 wtedy wprowadzamy do pamięci numer telefonu **001**
- **tekst raportu SMS składa się z**: nazwa instalacji, nazwa zdarzenia, numer i źródło zdarzenia (urządzenie lub kod), data i czas. Przykład:

"Raport systemu alarmowego: uzbrojenie 47: urządzenie Czas 01.08. 11:27"

- jeżeli inne zdarzenia lub teksty powinny być raportowane na określony numer, zmień ustawienia dialera (patrz 5.4 i 5.5)
- kiedy wpisując numer telefonu, po ostatniej cyfrze wpiszesz ∗7 (symbol ∗ też jest wpisywany) a następnie jeszcze jedną cyfrę (1, 2, 3, 8 lub 9) wówczas gdy ten numer zadzwoni do systemu, centrala odbierze to tak jakby "∗ cyfra" została wprowadzona po pierwszym dzwonku tzn. jakby ręcznie została wprowadzona na klawiaturze systemowej – zob. rozdział 3.5 Przykład: wprowadzając *81 5 777 777 777* ∗*79* <sup>∗</sup>*0 autoryzujemy numer telefoniczny 777777777 do wywołania wyjścia PGY na 2 sekundy (po pierwszym dzwonku z tego numeru zostanie wykonana komenda* ∗*9). Wyjście PGY powinno zostać zaprogramowane na funkcję 2 sek. impulsu. To ustawienie jest*

*zalecane do otwierania elektrycznych zamków, automatycznych bram itp.* 

# **4.1. Programowanie**

Najwygodniejszym sposobem programowania jest użycie programu Comlink/Olink na komputerze PC lub za pomocą strony internetowej: www.GSMLink.cz. Można też programować przez SMS – instrukcja PRG.

Programowanie jest także możliwe za pomocą klawiatury systemowej:

- Centrala alarmowa musi być w trybie serwisowym jeśli nie jest, wciśnij ∗0 Kod serwisowy (ustawienia fabryczne: 8080) przy rozbrojonym systemie.
- Wprowadź odpowiednią sekwencję programującą zob. poniższy opis
- **Aby wyjść z trybu serwisowego** wciśnij przycisk **#**

# **5. Lista programowanych sekwencji**

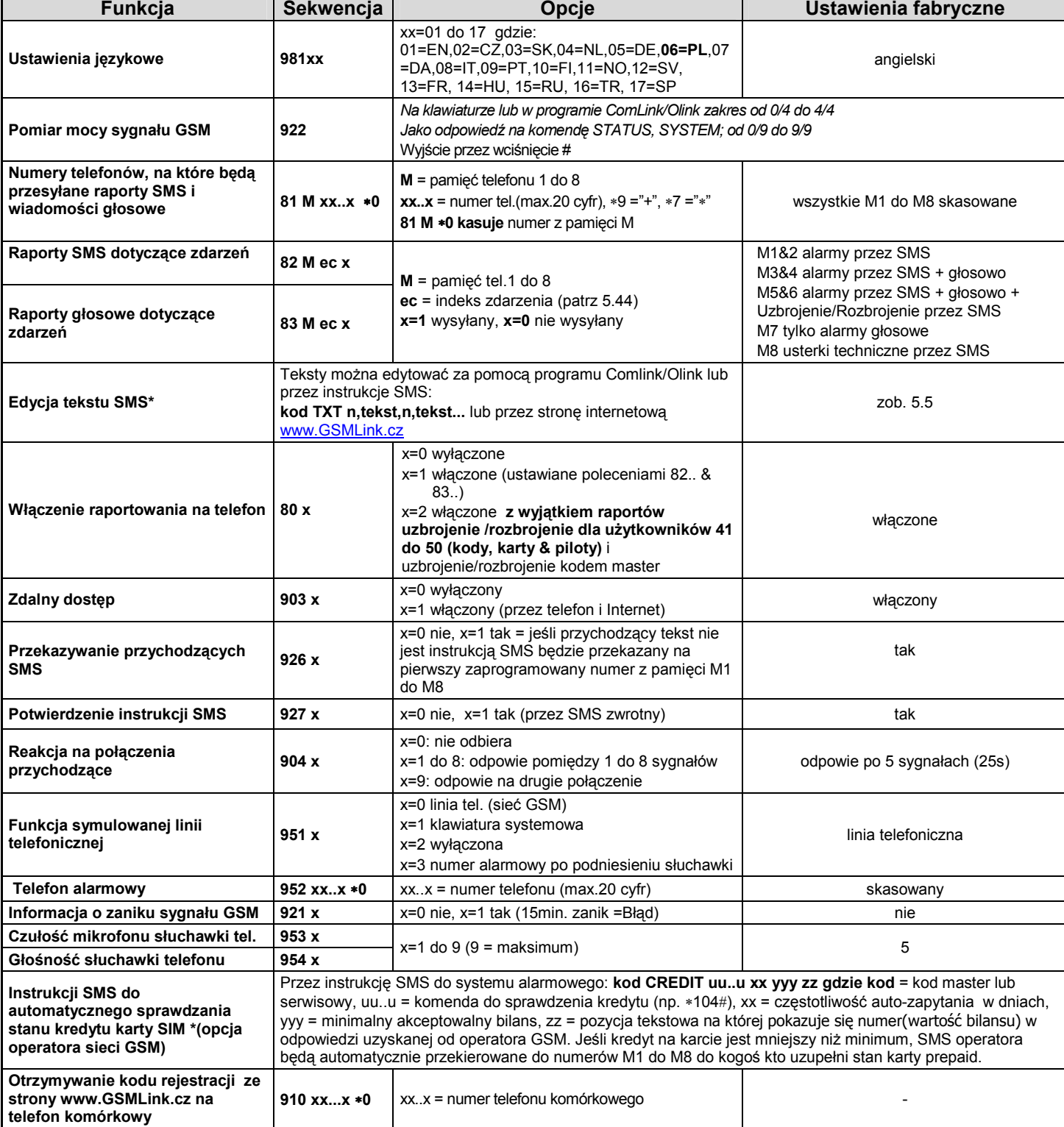

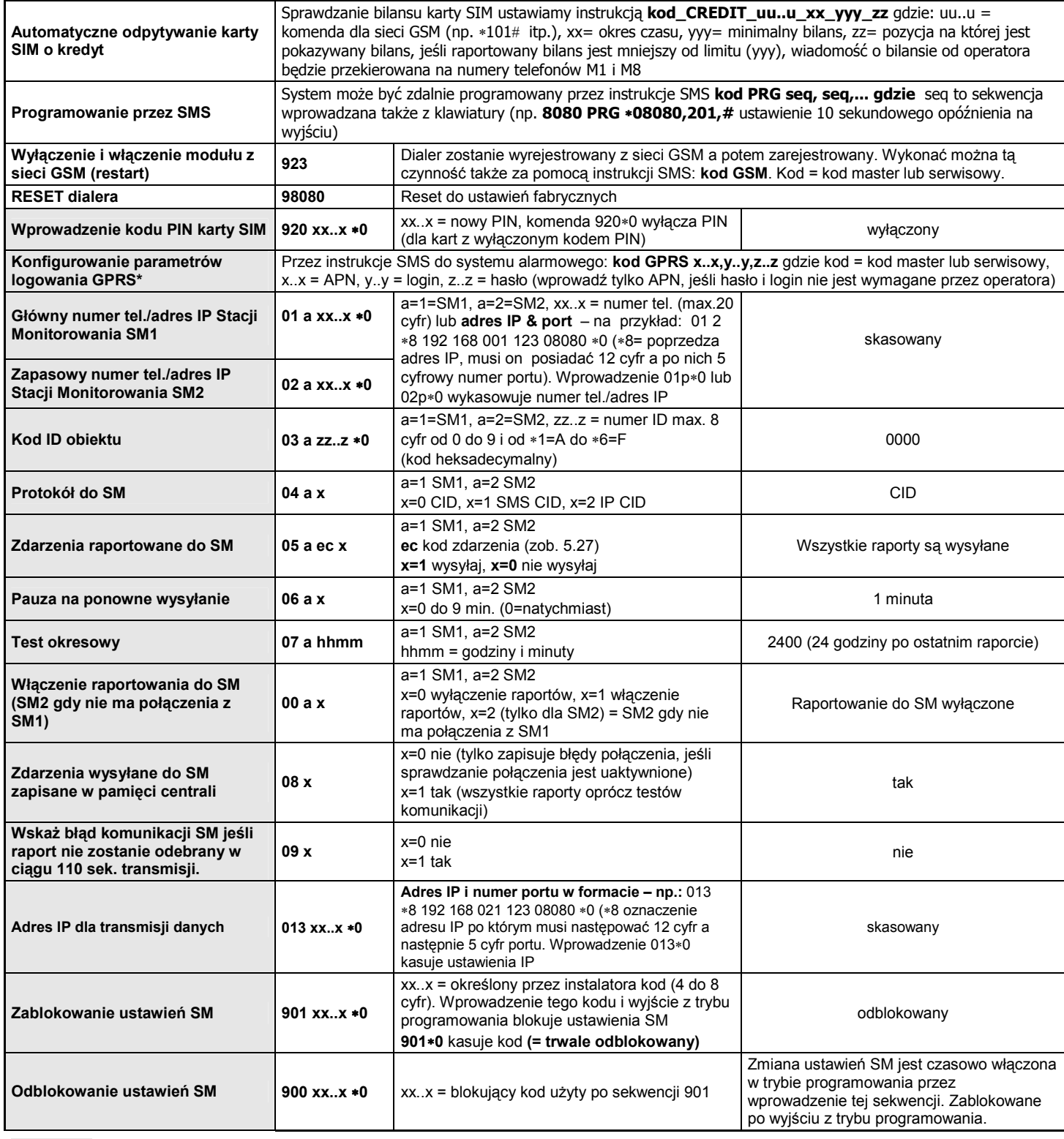

**Parametry** odpowiedzialne za raportowanie do SM, nie mogą być zmieniane jeśli są zablokowane poprzez blokadę ustawień SM.

**\*** Parametry, których nie można programować z klawiatury systemowej, ale które można programować przez wysyłanie instrukcji SMS lub przez program Comlink/Olink.

# **5.1. Ustawienia językowe**

Język tekstów używanych przez dialer można zmienić instrukcją:

#### **981 xx**

#### gdzie:

**xx** numer użytego języka - zobacz poniższą listę:

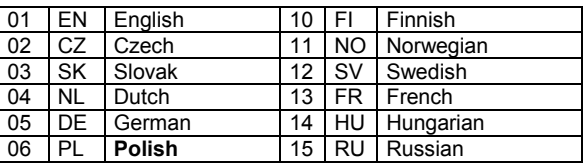

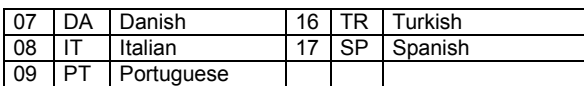

#### *Uwaga:*

- *Zmień język tekstów przed ich edycją w systemie (zmiana języka*
- *zmienia teksty do ustawień fabrycznych) Zmiana języka w dialerze automatycznie zmienia język w podłączonej klawiaturze (także w bezprzewodowej klawiaturze, jeśli jest podłączona)*
- *Ustawienia językowe nie zostaną zmienione po wykonaniu resetu.*

**Przykład:** przez wprowadzenie **98106** zostanie ustawiony język polski

Do niezawodnego działania dialera potrzebny jest odpowiednio mocny sygnał GSM. Wprowadzając **922** można wykonać pomiar mocy sygnału GSM. Klawiatura wyświetli siłę sygnału w zakresie od 1/4 do 4/4, pomiar jest powtarzany, co sekundę (informuje o tym sygnał dźwiękowy). Ten tryb pozwala na znalezienie odpowiedniej lokalizacji dla centrali alarmowej (lub anteny GSM). Wciśnij **przycisk # aby zakończyć pomiar sygnału GSM**.

Odpowiedź SMS na komendę STATUS teraz wyświetli siłę sygnału w zakresie 0/9 do 9/9.

Sygnał powinien mieć wartość przynajmniej 2/4. Przy słabym sygnale zalecamy sprawdzenie innego operatora sieci GSM.

**Uwaga:** nie jest zalecane używanie anteny kierunkowej dla uzyskania lepszego sygnału, w ten sposób dialer łączyłby się tylko z jedną stacją nadawczą i komunikacja nie byłaby stała. Dialer nie będzie działał właściwie jeśli dystans od stacji nadawczej jest większy niż 30km (nawet

# **Tabela raportowanych zdarzeń na określone pozycje telefonów**

przy silnym sygnale), takie opóźnienie czasu przy wymianie danych byłoby dłuższe niż dopuszczalne dla standardu GSM.

#### **5.3. Programowanie numerów telefonów**

Zobacz rozdział 4

#### **5.4. Wybór zdarzeń raportowanych na telefon**

Fabrycznie ustawiona lista zdarzeń i ich przypisanie do numerów telefonów M1 do M8 może zostać zmieniona,

- Kompletna lista raportowanych zdarzeń pokazana jest w poniższej tabeli.
- Istnieje możliwość wybrania czy zdarzenie będzie raportowane przez SMS lub wiadomość głosową, lub przez zarówno wiadomość głosową jak i poprzedzający ją SMS.
- Każde zdarzenie ma zaprogramowany w ustawieniach fabrycznych tekst SMS. Teksty te można edytować (zob. 5.5). Wiadomość głosowa jest stała i nie można jej zmieniać (np. alarm, jest raportowany dźwiękiem syreny, jeśli rozmowa zostanie odebrana).

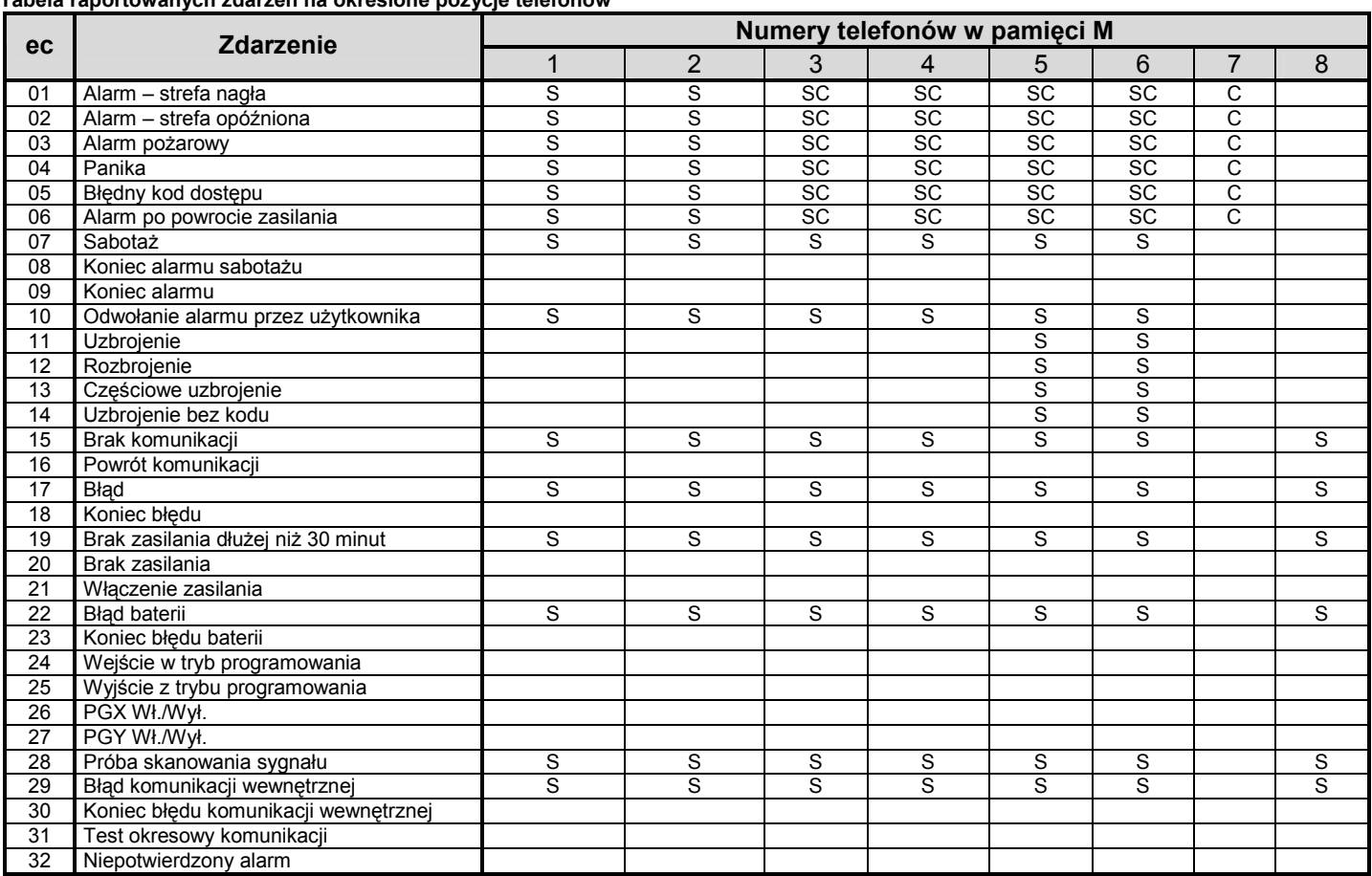

• Fabryczne ustawienie przypisania raportów: **S = SMS, C = wiadomość głosowa**, **SC = wiadomość głosowa poprzedzona SMS**

• Błąd komunikacji oznacza zanik sieci GSM dłużej niż 15 minut (musi być włączona kontrola sygnału sieci GSM)

• Jeżeli do centrali podłączony jest moduł JA-80Q, to link do zdjęć przesyłanych z czujników JA-84P będzie wysyłany na numery telefonów, dla których zaznaczone jest przesłanie informacji SMS alarm – strefa nagła.

#### **5.4.1. Przypisywanie zdarzeń raportowanych przez SMS do wybranych numerów telefonów komórkowych**

Aby przypisać zdarzenia raportowane przez SMS, wprowadź:

#### **82 M ec x**

gdzie:

- **M** numer telefonu od 1 do 8
- **ec** kod zdarzenia od 01 do 32 (zob. powyższą tabelę)
- **x 0** = brak raportu SMS, **1** = raport SMS

**Przykład:** jeśli wprowadzona jest sekwencja **82 8 03 1** i uaktywniony jest alarm pożarowy (zdarzenie nr 03 w tabeli), będzie on raportowany przez SMS na numer telefonu wprowadzony do pamięci na pozycji M8

#### **5.4.2. Przypisywanie zdarzeń raportowanych przez wiadomość głosową do wybranych numerów telefonów**

Aby przypisać zdarzenia raportowane przez wiadomość głosową, wprowadź:

# gdzie:

**M** numer telefonu od 1 do 8

- **ec** kod zdarzenia od 01 do 32(zob. powyższą tabelę)
- **x 0** = brak wiadomości głos., **1** = wiadomość głos.

 **Przykład:** jeśli wprowadzona jest sekwencja **83 1 03 1** i uaktywniony jest alarm pożarowy (zdarzenie nr 03 w tabeli), będzie on raportowany przez wiadomość głosową na numer telefonu wprowadzony do pamięci na pozycji M1 i jeśli połączenie zostanie odebrane usłyszymy dźwięk syreny.

#### *Uwagi:*

- *Raportowanie wiadomością głosową najczęściej jest używane do zaalarmowania użytkownika, że został wysłany szczegółowy raport wiadomością SMS*
- *Jeśli obydwa powiadomienia SMS + wiadomość głosowa są włączone dla zdarzeń, pierwszy wysyłany jest SMS a następnie wiadomość głosowa. Ale najwyższy priorytet ma raport do SM jeśli jest włączony (zob 7.1)*

## **5.5. Edytowanie tekstów SMS**

Dialer zawiera różne sekwencje znaków, które są używane do tworzenia raportów SMS, a także instrukcji SMS. Te sekwencje nie mogą być zmienione z klawiatury systemowej, ale mogą być edytowane przez program Comlink/Olink, za pomocą Internetu (www.GSMLink.cz) lub przez następujące **instrukcje SMS:**

#### **kod\_TXT\_n,text,n,text,......n,text**

#### gdzie:

- **kod** prawidłowy kod dostępu (np. fabryczne: 8080, 1234) **\_** spacja
- **TXT** tekst poleceń programowania
- **n** ID zmienionego tekstu (od 0 do 611 zob. poniższą tabelę) **,** przecinek
- **text** nowy tekst (maks. 30 znaków), nie mogą występować w nim znaki interpunkcyjne oraz znaki polskie jak: ą ę ż itp. spacja jest dopuszczalna

#### *Uwaga:*

Tabela z pełną listą wysyłanych tekstów SMS (ustawienie fabryczne)

- *Dialer nie rozróżnia wielkości liter i zaleca się stosowanie tylko znaków kodu ASCII (bez polskich znaków)*
- *Dialer tworzy raport SMS z 5 części: nazwa instalacji, zdarzenie, numer (od 01 do 50) źródło zdarzenia (kodu lub urządzenia), nazwa źródła, godzina i data*
- *Pojedynczy TXT w wiadomości SMS może zostać zmieniony na bardziej złożony (jest on jedynie ograniczony poprzez liczbę znaków jakie można przesłać jednorazowo w sieci GSM)*

**Przykład:** jeśli kod serwisowy jest 8080 wtedy instrukcja wygląda następująco: **8080 TXT 20,pilot garażowy,21,pilot systemowy**  *zmienia opis(nazwę) pilotów przypisanych do adresów 20 i 21* 

#### **8080 TXT 605,wl ogrzewania,606,wyl ogrzewania**

*edytuje tekst dwóch instrukcji używanych do włączania i wyłączania ogrzewania za pomocą wyjścia PGX (wyjście PGX musi mieć uaktywnioną funkcję Wł./Wył.)* 

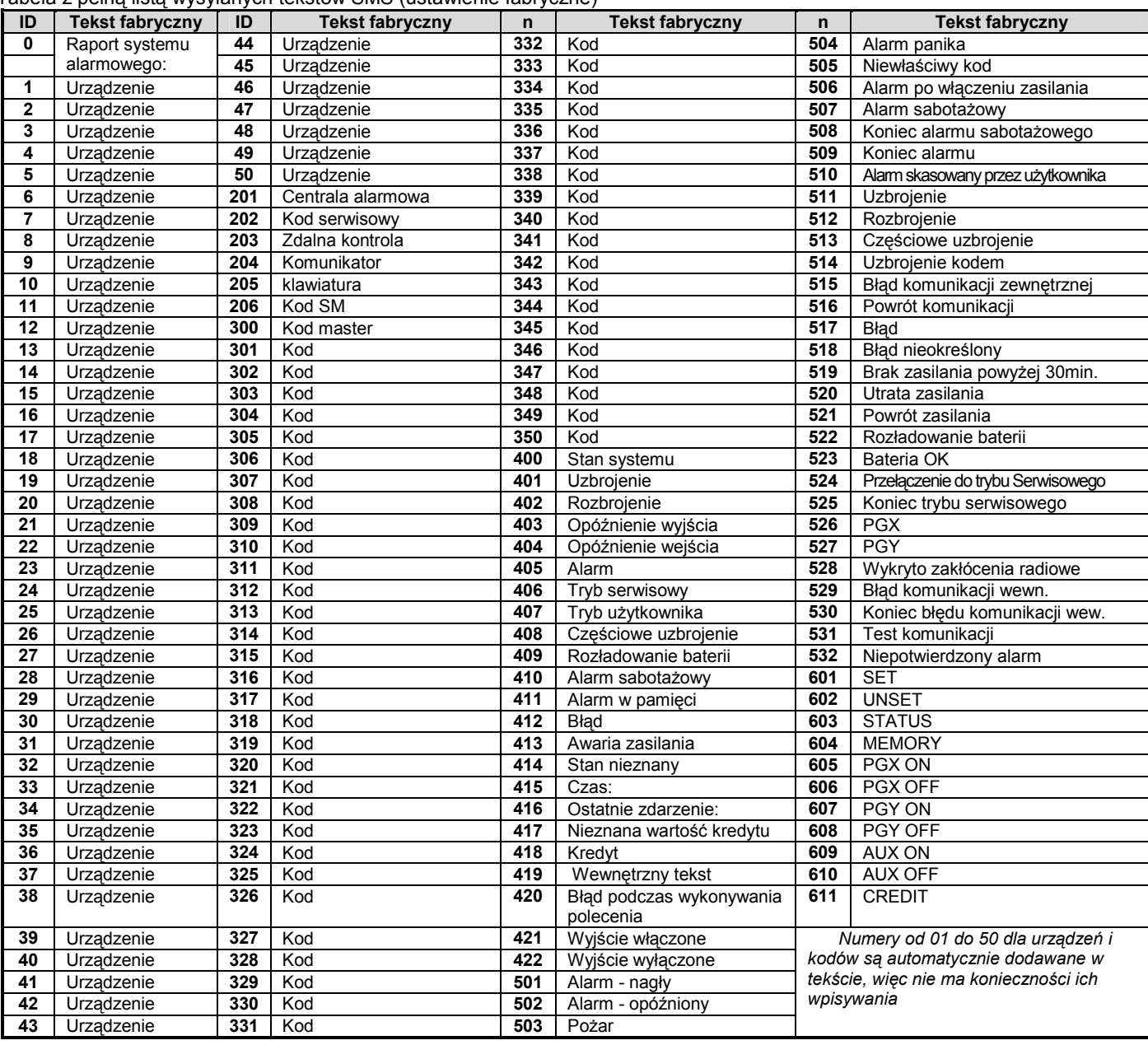

• Dialer automatycznie wstawia numery od 01 do 50: na początku Czujnika bezprzewodowego (Urządzenie) lub Kodu użytkownika (Kod)

• Teksty od 0 do 532 są używane do tworzenia SMS –owych **raportów zdarzenia**

• Teksty od 601 do 611 tworzą **instrukcje SMS** (do zdalnego sterowania systemem przez SMS)

• Tekst 419 jest do wewnętrznego użytku dialera, **nie edytuj** go!

# **5.6. Włączanie raportowania na telefon**

Raport zdarzeń można włączyć w następujący sposób:

- **800** wszystkie raporty SMS i wiadomości głosowe wyłączone
- **801** wszystkie raporty SMS i wiadomości głosowe włączone
- **802** wszystkie raporty włączone z **wyjątkiem raportów**

**rozbrojenia i uzbrojenia przez użytkowników od 41 do 50** (tzn. ich kody, karty i piloty). To pozwala na uzbrajanie i rozbrajanie przez odbiorców raportów (właściciele, szefowie itp.) bez otrzymywania raportów.

*Ustawienia fabryczne: 801 wszystkie raporty włączone* 

# **5.7. Zdalny dostęp**

Zdalny dostęp (przez telefon lub Internet) może być włączony lub wyłączony:

**9030** wyłączony

**9031** włączony

*Ustawienia fabryczne: włączony* 

#### **5.8. Przekierowanie przychodzących wiadomości SMS**

Przekierowanie przychodzących wiadomości SMS, które nie zawierają prawidłowych instrukcji dla systemu:

- **9260** wiadomości **nie są przekierowane**, ale dialer przesyła je na symulowaną linię telefoniczną
- **9261** wiadomości **są przekierowane** na pierwszy zapisany numer z pamięci od M1 do M8 (np., jeśli numery są zapisane tylko na pozycjach M5 i M6 wtedy wiadomość zostanie przekierowana na M5). Numer telefonu, z którego przyszła wiadomość będzie pokazana na początku przekierowanego tekstu.

*Ustawienia fabryczne: przekierowanie wiadomości* 

# **5.9. Potwierdzenie przyjętej komendy SMS-em**

Jeśli dialer odbierze prawidłową instrukcję SMS nadawca instrukcji zostanie powiadomiony o jej wykonaniu przez wiadomość potwierdzającą, wysłaną przez dialer.

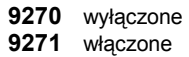

*Ustawienia fabryczne: włączone* 

#### **5.10. Reakcja na rozmowę przychodzącą**

Reakcja dialera na przychodzącą rozmowę ustawiana jest przez:

#### **904 x**

gdzie:

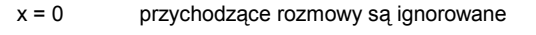

- x = 1 do 8 dialer odpowie po x czasie dzwonienia, mnożonego przez 5 sek. (np. x=4=20sek.)
- x = 9 odpowiedz na drugie połączenie pierwsze musi zostać przerwane po pierwszym sygnale, potem pauza (10 do 45sek.) i wtedy system odpowie po rozpoznaniu pierwszego sygnału drugiego połączenia

*Ustawienia fabryczne:* 9045 – odpowiedź po 25 sek. (około 5 sygnałów)

#### **5.11. Funkcja symulowanej linii telefonicznej**

Ta sekwencja definiuje funkcje telefonu podłączonego do symulowanej linii telefonicznej (jeśli jest używana)

 **98 y** 

| dzie | Funkcja                                                                                                    |
|------|----------------------------------------------------------------------------------------------------|
| = 0  | Linia tel .- do wykonywania rozmów tel. Jeśli<br>wciśniemy przycisk # wtedy klawiatura telefonu<br>zacznie pracować jako systemowa                                                                                                    |
|      | Telefon pracuje jako klawiatura systemowa,<br>niemożliwe jest wykonywanie rozmów tel.                                                                                                    |
| = 2  | Linia telefoniczna jest wyłączona                                                                                                    |
|      | Telefon alarmowy -automatycznie dzwoni na<br>zaprogramowany numer (zob. 5.12), wystarczy<br>podnieść słuchawkę. Wciśnięcie klawisza * w ciągu<br>2 sek. od podniesienia słuchawki przełącza do trybu<br>tonowego i użytkownik może wykonywać rozmowy<br>telefoniczne |

**Uwaga**: kiedy dialer wysyła raport zdarzeń lub nie jest zalogowany w słuchawce telefonu słychać sygnał zajętości linii.

#### *Ustawienia fabryczne:* y = 0 linia telefoniczna

## **5.11.1. Używanie telefonu SMS-owego podłączonego do symulowanej linii.**

Do symulowanej linii może być podłączony telefon zdolny do **wysyłania i odbierania wiadomości SMS.**

Jeśli wiadomość **SMS** wysłana z tego telefonu wysłana jest na numer **"001"** zostanie odebrana bezpośrednio przez dialer (bez opłat). Można to wykorzystać do wysyłania instrukcji dla systemu (np. programowanie tekstu itp.)**.**

Jeśli dialer jest zaprogramowany **do raportowania na numer telefonu 001,** raporty będą wysyłane do podłączonego telefonu za pomocą symulowanej linii telefonicznej (bez opłat).

Jeśli telefon **zapewnia identyfikację rozmówcy (CLIP),** wtedy numer telefonu przychodzącej rozmowy wyświetli się na wyświetlaczu**.**

# **5.12. Telefon alarmowy**

Jeżeli symulowana linia telefoniczna jest ustawiona na tryb telefonu alarmowego (zob. 5.11) wtedy po podniesieniu słuchawki telefon automatycznie zadzwoni pod zapisany numer:

**952 xx...x** ∗**0** 

gdzie:

**xxx…x** numer telefonu (max. 20 cyfr), wciśniecie ∗9 wprowadza "+" dla międzynarodowego formatu numerów telefonów

Aby wykasować numer tel. wprowadź 952∗0

*Ustawienie fabryczne: numer alarmowy wykasowany*

# **5.13. Kontrola sygnału sieci GSM**

Ta funkcja monitoruje łączność z siecią GSM. Jeśli jest włączona wskazuje problemy i generuje wewnętrzny raport o błędzie jeśli zanik sygnału GSM jest dłuższy niż 15 minut.

- **910** wyłączony
- **911** włączony

#### *Ustawienie fabryczne: wyłączony*

#### **5.14. Czułość mikrofonu w telefonie**

Czułość podłączonego telefonu (lub interkomu) może być dopasowana przez:

**953x** gdzie x może być od 1 do 9 (max.) – ustawienie fabryczne = 5

#### **5.15. Głośność słuchawki w telefonie**

Głośność podłączonego telefonu (interkomu) może być dopasowana przez:

**954x** gdzie x może być od 1 do 9 (max.) – ustawienie fabryczne = 5

#### **5.16. Numer telefonu dla testu co 90 dni**

Funkcja operatora sieci GSM.

 **924 xx...x** ∗**0** gdzie xx...x = numer telefonu

#### *Uwagi:*

• *Aby wykasować numer wprowadź 924* ∗*0 .* 

*Ustawienie fabryczne: wykasowane*

# **5.17. Automatyczne sprawdzenie kredytu karty SIM**

Dialer może sprawdzić stan kredytu karty prepaid przez wysłanie do sieci GSM SMS zawierającego odpowiednią instrukcję (jeśli operator sieci umożliwia taką opcję). Mamy 2 warianty: Bilans karty SIM będzie sprawdzany po wysłaniu przez użytkownika instrukcji SMS do dialera lub dialer sam może regularnie sprawdzać bilans. Aby skonfigurować sprawdzanie stanu karty SIM należy wysłać SMS w następującym formacie:

#### **kod\_CREDIT\_uu..u\_xx\_yyy\_zz**

gdzie:

- **kod** prawidłowy kod master lub serwisowy (np. 8080 lub 1234) **\_ spacja**
- **uu..u** instrukcja dopuszczona przez sieć GSM do sprawdzania bilansu (np. ∗101# itp.)
- **xx** co ile dni będzie sprawdzany automatycznie bilans
- **yyy** minimalny akceptowalny bilans karty SIM
- **zz** pozycja tekstowa na której pokazuje się numer(wartość bilansu) w odpowiedzi uzyskanej od operatora GSM.

Dodatkowo dostępny jest nowy sposób sprawdzania bilansu karty SIM dla sieci, które nie używają standardowego sprawdzania, ale używają raportowania SMS po każdej wykonanej transakcji. W takim przypadku możesz skonfigurować sprawdzanie bilansu karty przez wysłanie następującego SMS:

# **kod\_CREDIT\_S\_xx**

gdzie:

- **kod** prawidłowy kod master lub użytkownika(np. 8080 lub 1234) **\_** spacja
- **S** litera S lub s (charakterystyczny znak)
- **xx** co ile dni będzie sprawdzany automatycznie bilans)

Równocześnie konieczne jest wyłączenie przekierowania SMS I skonfigurowanie numeru używanego do utrzymywania ważności karty SIM **(numeru telefonu sprawdzający ważność karty).** 

Po konfiguracji ustawień możesz sprawdzić bilans w każdej chwili wysyłając instrukcje CREDIT. Po określeniu okresu, co ile dni xx będzie odpowiedź bilans będzie sprawdzany automatyczne. Przy każdym sprawdzeniu dialer wykonuje z bilansem będą wysyłane automatycznie. Przy każdym sprawdzaniu dialer wykonuje celowe połączenie na **numer sprawdzający ważność karty** i włącza przekierowanie pojedynczego SMS od operatora sieci na pierwszy zaprogramowany w dialerze numer telefonu.

#### **Uwagi:**

- Jeśli raportowany bilans kredytu jest niższy od ustawionego limitu (yyy), wiadomość z bilansem karty SIM od operatora będzie przekazana na numery telefonów od M1 do M8 dla przypomnienia o konieczności doładowania karty SIM.
- Jeśli zdarzenie 22 jest ustawione do raportowania na jakikolwiek numer telefonu (od M1 do M8) wtedy wiadomość "Rozładowana bateria w dialerze" zostanie wysłana do tych numerów, jeśli bilans karty jest poniżej limitu yyy. Telefony od M1 do M8 otrzymają także odpowiedź od operatora GSM.
- Jeśli po instrukcji CREDIT następuję tylko uu..u (bez xx yyy zz) wtedy okresowe sprawdzanie bilansu nie zostanie wykonane, ale bilans zostanie sprawdzony natychmiast i I instrukcja uu..u sprawdzająca zostanie zapamiętana , a więc w przyszłości do sprawdzenia wystarczy wysłanie instrukcji CREDIT.

*Przykład: wysłanie instrukcji SMS "kod credit* ∗*101# 7 50 1" spowoduje że bilans karty będzie sprawdzany co 7 dni (licząc od wysłania SMS).Jeśli bilans (rozpoczyna się z pierwszym znakiem w wiadomości od operatora GSM) jest mniejszy od 50 złotych zostanie wysłany raport.* 

**Uwaga:** nie powinno się stosować **karty prepaid w dialerze.**  Niektórzy operatorzy GSM blokują karty z wystarczającą ilością kredytu lub które nie są doładowane zbyt często. **Zdecydowanie doradzamy używanie kart abonamentowych!!!** 

#### **5.18. Zdalne programowanie przez instrukcję SMS**

Instrukcja **PRG** może być użyta do wysłania sekwencji programujących i sterujących systemem alarmowym:

#### **kod\_PRG\_seq,seq,seq...**

gdzie:

- **kod** prawidłowy kod serwisowy lub użytkownika (np. 8080 lub 1234)
	- **\_** spacja
- **seq** sekwencje programujące wprowadzane zazwyczaj za pomocą klawiatury

**Uwaga:** 

- W sekwencjach można używać znaków 0 do 9, ∗ i #)
- Gdy zostanie odebrana prawidłowa instrukcja dialer zasymuluje wciśnięcie przycisków na klawiaturze, przecinek w SMS-ie jest uważany jako pauza we wprowadzeniu sekwencji
- System musi być rozbrojony i przełączony do trybu serwisowego
- Liczba sekwencji ograniczona jest liczba znaków jaką możną wysłać w jednym SMS-ie (160)

*Przykład: przez wysłanie SMS 8080 PRG* ∗*08080,201,# opóźnienie wyjścia zostanie ustawione na 10 sekund.* 

**5.19. Kod rejestrujący dla www.GSMLink.cz**

Aby uzyskać zdalny dostęp przez Internet, system musi być zarejestrowany na stronie internetowej: www.GSMLink.cz

Każdy dilera posiada swój własny niepowtarzalny kod rejestracyjny, który jest drukowany na etykiecie dołączonej do modułu. Ten kod może zostać wysłany SMS-em na twój telefon komórkowy przez wprowadzenie na klawiaturze systemowej sekwencji:

**910 xx...x** ∗**0** gdzie xx...x numer telefonu na który zostanie wysłany kod rejestracyjny dialera

#### *Uwagi:*

- *Odebranie kodu może chwilę potrwać (zależy to od aktualnego obciążenia sieci)*
- *Kod rejestracji ma format:* xxxxx-xxxxx-xxxx

#### **5.20. Wyłączenie i włączenie modułu z sieci GSM (restart)**

Po wprowadzeniu **923**, powodujemy wyłącznie i ponowne podłączenie komunikatora do sieci GSM. Funkcja ta jest wykorzystywana np. w sytuacji kiedy operator na jakiś czas zawiesi naszą kartę i po ponownym jej aktywowaniu musimy wyłączyć i włączyć telefon.

#### **5.21. Resetowanie dialera**

Wprowadzając 9808 przywracamy dialer do ustawień i tekstów fabrycznych (wykasowuje numerów telefonów i wyłączenie raportowania).

# **5.22. Wprowadzenie kodu PIN karty SIM**

Zalecane jest używanie karty SIM z wyłączonym kodem PIN. Jeśli wyłączenie kodu PIN jest niemożliwe należy wprowadzić poniższą sekwencje (musi zostać wprowadzona po podłączeniu zasilania do centrali alarmowej).

#### **920 PIN** ∗**0**

*Przykład: gdy PIN karty SIM jest 1234 wprowadź 9201234*∗*0* **Uwagi:** 

- Jeśli dialer nie loguje się do sieci GSM w ciągu 1 minuty z wprowadzonym kodem PIN (ten problem wskazuje błyskająca czerwona dioda LED) oznacza to, że, albo wprowadzono zły kod PIN albo sygnał GSM jest za słaby. W takim przypadku:
	- o Wprowadź 920∗0 w trybie programowania (wykasuje to wprowadzony kod PIN)
	- o Odłącz zasilanie od centrali alarmowej (sieciowe i akumulator)
	- o Wyjmij kartę SIM i spróbuj w telefonie komórkowym (powinna się zalogować do sieci GSM, gdy znajduje się przy centrali alarmowej)
	- o Jeśli rozpoznaje właściwy kod PIN i sygnał GSM jest wystarczająco silny, włóż kartę SIM z powrotem do dialera, włącz zasilanie centrali alarmowej, wtedy wprowadź kod PIN (920 PIN ∗0) – dialer powinien wtedy zalogować się do sieci GSM (czerwona dioda LED powinna zgasnąć w ciągu minuty)
- Dialer zapamiętuje kod PIN i wykorzystuje go automatycznie przy każdym logowaniu do sieci GSM.
- Jeśli zastępujesz kartę SIM w dialerze inną kartą i poprzednia karta używała sprawdzania kodu PIN, najpierw przełącz centrale alarmową w tryb programowy, wprowadź **920**∗**0** aby wymazać stary kod PIN. Następnie możesz zmienić kartę SIM.

**Uwaga:** Kod PIN nie może być zmieniony, jeśli zablokowane są ustawienia SM(stacji monitorowania).

*Ustawienia fabryczne: Kod PIN wykasowany*

# **5.23. Konfiguracja parametrów logowania GPRS**

Komunikacja danych GPRS (bezprzewodowy Internet przez sieć GSM) jest używana do stworzenia modemu umożliwiającego zdalny dostęp do internetu a także do raportowania do SM przez protokoły IP. Aby używać połączenia GPRS trzeba najpierw włączyć (aktywować) tą funkcję na karcie SIM (po szczegóły skontaktuj się ze swoim operatorem GSM). Parametry GPRS sieci GSM muszą zostać zaprogramowane przez wysyłanie do dialera następującej instrukcji SMS.

# **kod\_GPRS\_ x..x,y..y,z..z**

gdzie:

- **kod** prawidłowy(master, użytkownik lub serwisowy) kod (np. 8080 lub 1234)
- **\_** spacja
- **x..x** APN (Access Point Name)
- **,** przecinek
- **y..y** login (nie wprowadzaj jeśli nie jest wymagane)

#### **z..z** hasło (nie wprowadzaj jeśli nie jest wymagane)

#### **Uwagi:**

- Większość publicznych sieci GSM wymaga tylko APN (w takim przypadku nie wprowadzaj parametrów y..y i z..z)
- Parametry GPRS mogą być wprowadzone tylko gdy system jest w trybie programowania i ustawienia SM nie są zablokowane

*Ustawienia fabryczne: APN = Internet*

#### **5.24. Numery telefonów / adresy IP SM**

Zdarzenia mogą być raportowane do 2 SM(z których każda może być niezależna lub SM2 pracuje jako zapasowa SM1). Każda SM może mieć główny i zapasowy numer telefonu (lub adres IP) programowane przez:

Główny: **01 a xx....x** ∗**0** Zapasowy: **02 a xx....x** ∗**0**

gdzie:

**a** 1=SM1, 2=SM2 **xxx...x numer tel.** (max. 20 cyfr)  **lub adres IP i port** – przykładowy format:

 **01 2** ∗**8 192 168 001 123 08080** ∗**0** 

 gdzie ∗8 (zamieniane na #) oznacza numer adresu IP i musi posiadać 12 cyfr przez następujący po nim 5 cyfrowy numer portu (bez odstępów)

**Aby wykasować** numer telefonu / adres IP wprowadź: **01p**∗**0 lub 02p**∗**0**

Po wykasowaniu numerów / adresów IP raporty nie będą wysyłane do poszczególnych SM.

**Uwaga:** dialer najpierw próbuje wysłać dane na główny numer / adres IP, jeśli mu się nie udaje próbuje wysłać na numer zapasowy.

*Ustawienia fabryczne: wszystkie numery tel. / adresy IP wykasowane*

#### **5.25. Kod ID obiektu**

ID obiektu (instalacji), który jest wysyłany do SM z każdym raportem zdarzeń wprowadzamy przez:

#### **03 a zz..z** ∗**0**

- gdzie:
	- **a** 1=SM1, 2=SM2
	- zz..z numer ID instalacji, max. 8 znaków (od 0 do 9 i od ∗1=A do ∗6=F –kod heksadecymalny)

# *Ustawienia fabryczne: 0000 dla obydwu SM*

#### **5.26. Wybieranie protokołu komunikacji z SM**

Aby wybrać protokół komunikacji wprowadź:

#### **04 a x**

gdzie:

- **a** 1=SM1, 2=SM2
- **x** 0=Contact ID, 1=SMS CID, 2=IP CID

#### **Uwagi:**

- **IP CID jest najszybszym** z powyższych protokołów a także pozwala na **bardzo częste sprawdzanie poprawności komunikacji** z SM  $($ np., co 5 minut).
- Protokół Contact ID może być użyty dla SM podłączonych do komutowanej linii telefonicznej.

*Ustawienia fabryczne: Contact ID dla obydwu SM*

#### **5.27. Zdarzenia raportowane do SM**

System rozpoznaje 32 typy różnych zdarzeń – zobacz poniższą tabelę. Ta sekwencja pozwala wybrać, które zdarzenia będą raportowane do SM.

#### **05 a ec x**

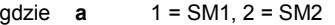

- **ec** kod zdarzenia od 01 do 32
- $x = 0$  = nie raportuj, 1 = raportuj

*Ustawienia fabryczne: wszystkie zdarzenia są raportowane*

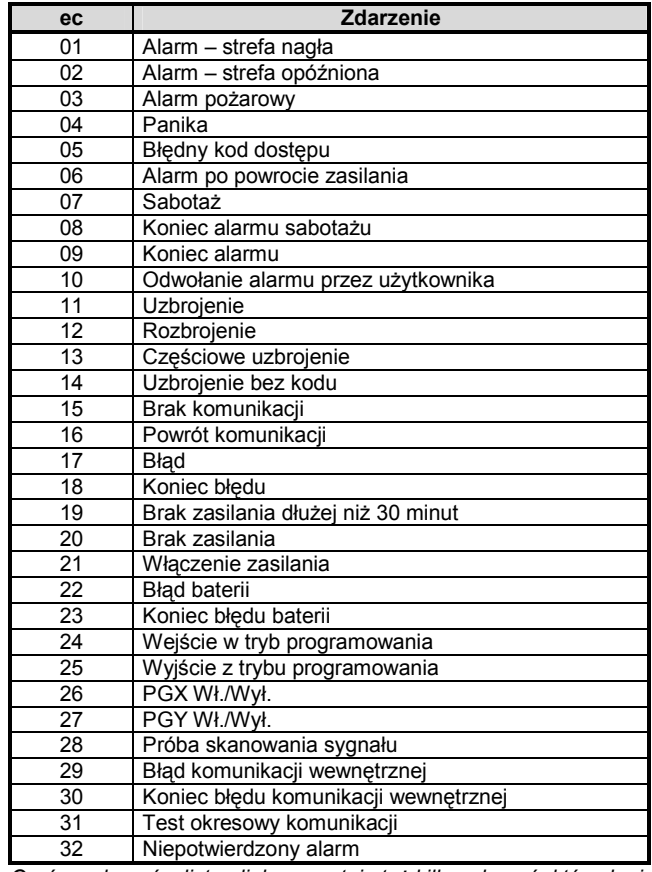

*Oprócz zdarzeń z listy, dialer raportuje też kilka zdarzeń, których nie ma w tabeli (np. Przypomnienie o corocznej konserwacji systemu, jeśli jest włączone w centrali alarmowej = CID 1393).* 

#### **5.28. Pauza na ponowne wysyłanie zdarzeń do SM**

Dialer wysyła zdarzenia na główny numer / adres IP, jeśli mu się to nie udaje próbuje wysłać na zapasowy numer. Jeśli ta próba też jest nieudana wtedy próbuje wysłać dane do obydwu SM ponownie ale po upływie okresu czasu zdefiniowanego przez:

# **06 a x**

- gdzie
	- **a**  $1 = SM1$ ,  $2 = SM2$ **t** okres czasu: 0=natychmiast, 1 - 9 = 1 do 9 minut
- 

*Ustawienia fabryczne: 1 min. dla obydwu SM* 

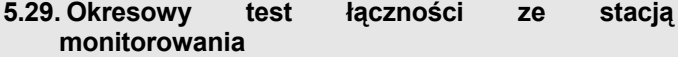

Czas od wysłania ostatniego raportu zdarzeń do SM do wysłania testu łączności ustawiamy poniższą sekwencją. Sprawdzanie łączności odbywa się kodem zdarzenia 31 (zob. 5.27). Poniższa sekwencja ustawia jak często ma być wykonywany test komunikacji:

#### **07 a hhmm**

gdzie **a**  $1 = SM1$ ,  $2 = SM2$ <br>**hh** godziny **hh** godziny<br>**mm** minuty **minuty** 

#### **Uwagi:**

- Testy okresowe nie są wysyłane w trybie programowania
- Protokół IP CID pozwala na bardzo częste sprawdzanie komunikacji z SM (np co 5 minut)

*Ustawienia fabryczne: 24 godziny po ostatnim raporcie – dla obydwu stacji monitorowania* 

# **5.30. Włączenie raportowania do SM (SM2 zapasowa dla SM1)**

Ta sekwencja pozwala na włączenie/wyłączenie raportowania do SM a także na włączenie SM2 jako zapasowej dla SM1:

- **00 a x**  gdzie:
	- **a** 1=SM1, 2=SM2

**x** 0=wył., 1=wł., 2= SM2 zapasowa dla SM1 (2 może być wprowadzone tylko dla SM2)

**Uwaga:** jeśli SM2 jest zapasową dla SM1 wtedy będzie tylko odbierać raporty które nie mogły być dostarczone do SM1. Komunikat "Błąd komunikacji do SM1" jest wtedy wysyłany z pierwszym raportem do SM2.

#### *Ustawienia fabryczne: obydwie SM = wyłączone*

#### **5.31. Zapis w pamięci centrali zdarzeń wysyłanych do SM**

Ta sekwencja włącza zapisywanie każdego raportu wysłanego z powodzeniem do SM w wewnętrznej pamięci centrali alarmowej.

**080** włączone

**081** wyłączone

**Uwaga:** Zaleca się wyłączenie tej funkcji i skorzystanie z opcji zapisu problemów w komunikacji (patrz punkt 5.32). To oszczędza znaczną część pamięci centrali alarmowej.

#### *Ustawienia fabryczne: włączony*

#### **5.32. Zapis problemów komunikacji z SM**

Umożliwia wskazanie i zapisanie tylko błędu komunikacji, jeśli raport nie zostanie odebrany przez SM w ciągu 110 sekund transmisji.

**090** wskazanie i zapis załączony

**091** wskazanie i zapis wyłączony

#### **Uwaga:**

- Dialer nadal próbuje wysłać informacje do SM nawet po wykryciu błędu komunikacji (gdy informacje zostaną dostarczone, wskazanie błędu komunikacji zostanie przerwane).
- Dla raportów sprawdzających okresowo łączność (przez potwierdzenie z SM) limit czasu wynosi 300 minut. Ale dla pozostałych raportów potwierdzenie musi wpłynąć w ciągu 110 sekund (w przeciwnym razie zostanie odnotowany błąd komunikacji).

*Ustawienia fabryczne: błędy komunikacji nie są pokazywane* 

#### **5.33. Adres IP dla transmisji danych**

Dialer umożliwia przesłanie specjalnych danych (np. informację wizualne) z systemu na ustawiony adres IP. Aby go wprowadzić wpisz:

# **013 \*8 xxx xxx xxx xxx yyyyy \*0**

gdzie: adres IP i numer portu **– format danych prezentuje poniższy przykład: 01 3** ∗**8 192 168 021 123 08080** ∗**0**  ∗8 wstawia znak #, aby zidentyfikować adres IP który musi się składać z 12 cyfr po których następuje 5 cyfr będących

**Uwaga:** jeśli żadne urządzenie w systemie nie obsługuje tej funkcji nie wprowadzaj adresu IP.

*Ustawienia fabryczne:* Adres IP wykasowany.

#### **5.34. Blokowanie ustawień SM**

numerem portu

Wszystkie ustawienia wpływające na raportowanie do SM mogą zostać zablokowane przez wprowadzenie:

**901 xx..x** ∗**0 gdzie** xx..x zdefiniowany przez instalatora kod (4 do 8 cyfr)

#### **Uwaga:**

- Wychodząc z trybu programowania po wprowadzeniu kodu blokujemy wszystkie ustawienia związane z komunikacja do SM (zob. listę sekwencji w rozdziale 5).
- Gdy programowanie ustawień SM jest zablokowane może być **czasowo włączone** w trybie serwisowym przez wprowadzenie **901 xx..x** ∗**0 gdzie** xx.x jest kodem blokującym. Zostanie ponownie zablokowany po wyjściu z trybu serwisowego.
- Ustawienia SM mogą być **trwale odblokowane** przez wprowadzenie **901**∗**0** gdy ustawienia SM są czasowo odblokowane – zob. powyżej. Ta sekwencja kasuje blokujący kod.

*Ustawienia fabryczne***:** *Ustawienia SM odblokowane* 

# **5.35. Udostępniony reset operatora.**

Poczynając od tej wersji firmware dialera udostępnia reset właściwości przez operatora (wymaga także, aby firmware centrali był w wersji KE60108 lub wyższej). Ta opcja przeznaczona jest dla Stacji Monitorowania (SM), aby być zgodnym ze standardem DD243. Po odwołaniu alarmu, centrala alarmowa musi wyłączyć alarm. Przełączenie do normalnego trybu jest możliwe tylko przy użyciu prawidłowego kodu dostępu SM. Do tego czasu system pozostaje całkowicie wyłączony – nie można wykonać na nim żadnej operacji lub programowania nawet w trybie Użytkownika lub Serwisowym.

#### **Kod dostępu SM można wprowadzić w następujący sposób:**

**GSMlink** w terenie używany jest zdalny kod dostępu **ComLink** w terenie używany jest kod dostępu SM **Instrukcja SMS** w oddziale: SM-kod\_instrukcja (np. 12345678 STATUS)

# **6. Funkcja modemu GPRS**

Dialer może być używany jako modem GPRS do połączenia z Internetem. Odpowiedni przewód jest dołączony do dialera. Przewód powinien łączyć port COM komputera PC z wtyczką danych na płycie dialera (kabel nie może być przedłużany).

Konieczne jest zainstalowanie sterowników na komputerze PC, które znajdują się na płycie dołączonej do dialera. Karta SIM użyta w dialerze musi obsługiwać GPRS, a parametry do łączności GPRS muszą być zaprogramowane w komunikatorze (zob.5.23). Gdy dialer używany jest jako modem GPRS:

- Możliwe jest wykonywanie rozmów telefonicznych, ale transfer danych spada do zera podczas rozmowy
- Przychodzące wiadomości SMS są przechowywane i zostaną przekazane po zakończeniu transferu danych
- Jeżeli w trakcie używania modemu, nastąpi reakcja alarmowa, połączenie modemowe zostanie wyłączone. Priorytet w takiej sytuacji ma wysłanie zdarzeń systemowych.

# **7. Dodatkowe informacje**

#### **7.1. Wysyłanie raportów przez dialer**

Jeśli istnieje konieczność wysłania raportu o zdarzeniu (np. o alarmie) wtedy komunikator:

- Wysyła dane do SM1, jeżeli jest zaprogramowana (dialer próbuje się łączyć z głównym numerem tel. / adresem IP, jeśli próba jest nieudana próbuje na zapasowy numer / adres IP).
- Wysyła dane do SM2 w ten sam sposób, jeżeli jest zaprogramowana jako niezależna stacja. Jeśli SM2 ustawiona jest jako zapasowa dla SM1, dane będą przesłane tylko wtedy, jeśli transfer do SM1 skończy się niepowodzeniem.
- Następnie moduł wysyła raport SMS (1 numer tel., 2 numer tel. …,8 numer tel.)
- Dzwoni z wiadomością głosową (1 numer tel., 2 numer tel. …,8 numer tel.) – na każdy zaprogramowany numer będzie dzwonił raz bez względu czy połączenie zostanie odebrane czy nie.
- Jeśli wszystkie powyższe próby wysłania danych do SM zakończą się niepowodzeniem następne próby będą wykonane po ustawionym okresie pauzy (zob. 5.28).

Skasowanie alarmu przez użytkownika przerywa transmisję danych alarmowych, za wyjątkiem informacji wysyłanych do centrum monitorowania.

#### **7.2. Kontrolka LED dialera**

Czerwona dioda LED w dialerze wskazuje:

- Regularne miganie nie zarejestrowanie się do sieci GSM
- Stałe świeci komunikacja w toku (rejestracja do sieci GSM, wysyłanie SMS lub rozmowa telefoniczna)
- 3 błyski pauza 3 błyski… tryb modemu GPRS

#### **7.3. Po wprowadzeniu trybu programowania:**

- kończy się raportowanie do SM, udaną transmisje potwierdza krótki dzwonek telefonu podłączonego do symulowanej linii telefonicznej
- niedokończone raporty (SMS i dźwiękowe) zostaną skasowane
- nie wysłane raporty do SM zostaną wykasowane tylko wtedy gdy zmianie ulegną numery tel. / adresy IP, format komunikacji lub ID instalacii/obiektu
- raporty przywracania alarmu lub błędu przywracania zostaną wysłane do SM nawet w trybie serwisowym

• zmiany ustawień komunikatora nie odniosą skutku do czasu wyjścia z trybu programowania

# **7.4. Konfiguracja dialera w trybie użytkownika**

Jeżeli na centrali załączono funkcję zmiany numerów telefonów przez użytkownika, to w **trybie użytkownika** (wejście do tego tryby przez FO Kod Master - fabrycznie 1234, wyjście przez #) możliwe jest wprowadzenie:

- numerów na pozycjach M1 do M7
- zdarzeń raportowanych przez SMS i głosowo
- pomiaru mocy sygnału GSM
- działania symulowanej linii telefonicznej
- numeru telefonu awaryjnego

#### **7.5. Zdalny dostęp przez internet**

Zdalny dostęp do systemu można uzyskać za pomocą strony internetowej www.GSMLink.cz która pozwala na kompletne programowanie przez instalatorów a także sterowanie systemem przez użytkowników. Dla uzyskania zdalnego dostępu do systemu konieczne jest:

- Użycie karty SIM z włączoną obsługą transferu danych po GPRS
- Ustawienie parametrów GPRS w dialerze (APN) oraz na stronie www.GSMLink.cz
- Zarejestrowanie dialera za pomocą strony GMSLink przez:
- o wyświetlenie www.GSMLink.cz i wybranie New registration
- o ustawienie szczegółów logowania (login i hasło)
- o wprowadzenie kodu rejestracji dialera (zob. 5.19)
- o wprowadzenie numeru telefonicznego karty SIM dialera
- o wprowadzenie kodu dostępu do systemu (użytkownika lub serwisowego – który odpowiednio daje dostęp do menu użytkownika lub serwisowego)
- o po wprowadzeniu wszystkich parametrów powinno być możliwe nawiązanie połączenia z systemem (czas po jakim zostanie nawiązane zależy od aktualnego ruchu w sieci, około 2 minut).
- dla późniejszego uzyskania dostępu wystarczy tylko wprowadzić parametry logowania (mogą być one zapamiętane przez przeglądarkę internetową)
- do zdalnego internetowego dostępu do systemu może się zarejestrować kilku użytkowników
- instalator potrzebuje tylko jedno konto aby mieć dostęp do różnych instalacji. Po pierwszej rejestracji systemu, instalator może dodawać (lub usuwać) inne instalacje do swojego konta GSMLlink.
- rejestracja i użytkowanie konta są darmowe

#### **7.6. Kompletna lista raportów CID do stacji monitorowania**

Na raport do SM składa się: ID instalacji, kod zdarzenia, numer podsystemu numer źródła (urządzenie lub kod). W protokołach IP CID i SMS CID dodatkowo dołączany jest czas.

#### **Lista raportów CID**

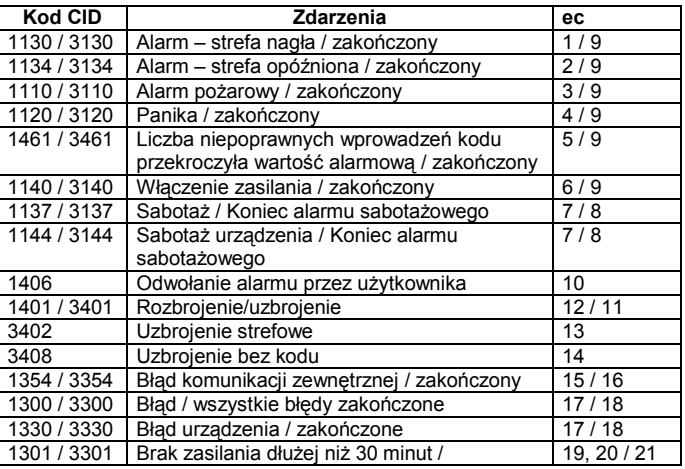

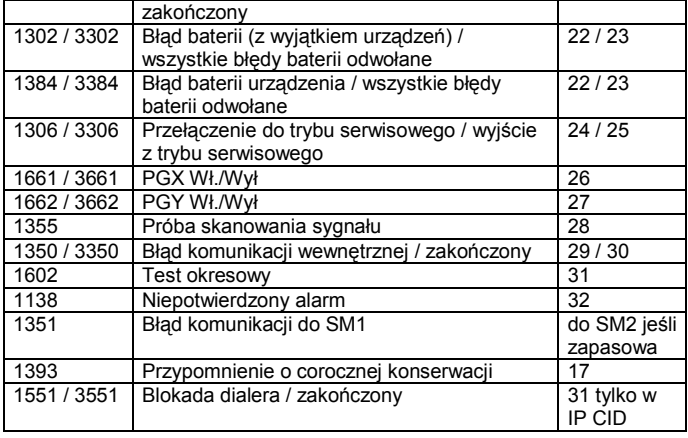

Specyfikacja źródła zdarzeń w protokole Contact ID

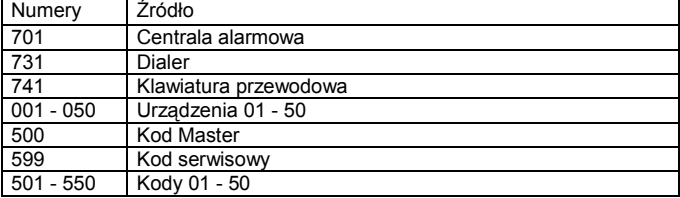

Podsystem: 01 we wszystkich raportach Strefa A – 02 Strefa B – 03 W strefowym uzbrajaniu Strefa A – 02

Strefa AB – 03

# **8. Specyfikacja techniczna**

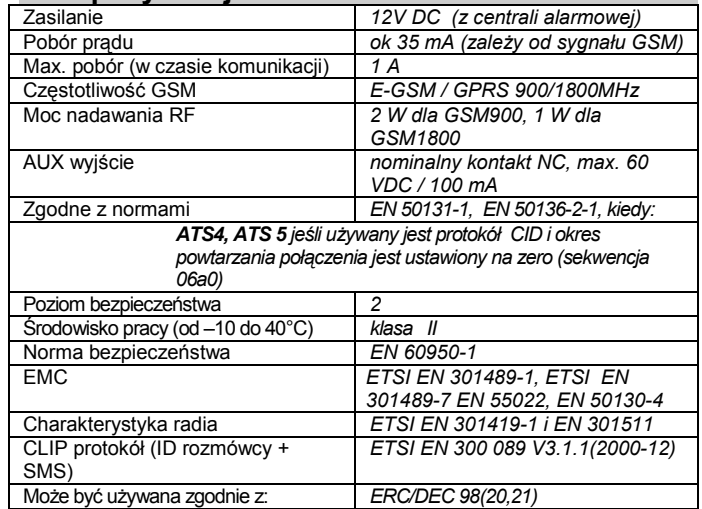

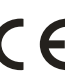

JABLOTRON Ltd. deklaruje, iż urządzenie spełnia wszystkie wymogi Dyrektywy 1999/5/EC. Kopia deklaracji zgodności znajduje się na stronie internetowej www.jablotron.com

Uwaga: Urządzenie nie zostało wyprodukowane z żadnych szkodliwych materiałów, jednak w przypadku zużycia zaleca się zwrócić go do punktu zakupu lub producenta.

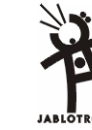

Jablotron Ltd., Pod Skalkou 33<br>466 01 Jablonec nad Nisou Czech Republic Tel.: +420 483 559 911 fax: +420 483 559 993 Internet: www.jablotron.com